# Подарочные сертификаты

- [Конфигурирование модуля](#page-0-0)
- $\bullet$ [Продажа подарочных сертификатов](#page-1-0)
	- [Продажа сертификатов со свободным номиналом](#page-3-0)
	- [Продажа сертификата в соответствии с ФЗ-54](#page-4-0)
- [Возврат подарочных сертификатов](#page-4-1)
- [Оплата сертификатом](#page-4-2)
	- [Оплата валютой/скидкой](#page-5-0)
	- [Оплата частичное/полное списание](#page-5-1)
	- [Частичная оплата чека подарочным сертификатом](#page-6-0)
	- [Сгорание остатков баланса сертификата при полном списании](#page-7-0)
	- [Возврат товара, оплаченного сертификатом](#page-8-0)
- [Просмотр баланса сертификата](#page-8-1)
- [Статус сертификата](#page-8-2)
	- [Продажа сертификата](#page-9-0)
	- [Возврат сертификата](#page-9-1)
	- [Возврат сертификата по чеку продажи](#page-10-0)
	- [Оплата сертификатом](#page-10-1)

Начиная с версии 4.6.180 добавлена локальная проверка продажи подарочных сертификатов на кассе.

Начиная с версии 4.6.215 добавлена возможность ограничения продажи сертификата в чеке с другими товарами.

Системой лояльности Artix предусмотрена возможность оплаты чеков продажи подарочными сертификатами. Подарочный сертификат (подарочная карта) представляет собой обычную пластиковую карту со штрих-кодом или магнитной полосой и несет в себе некоторый эквивалент стоимости в валюте. Многие торговые сети предлагают своим клиентам покупку подарочных сертификатов в качестве альтернативы денежному подарку.

Создание сертификатов осуществляется посредством [утилиты администрирования Yuki](https://docs.artix.su/pages/viewpage.action?pageId=12455414) при подключении к кассовому серверу или в системе лояльности [Artix](https://docs.artix.su/pages/viewpage.action?pageId=16714681)  [Loyalty Management](https://docs.artix.su/pages/viewpage.action?pageId=16714681). Справочник сертификатов должен быть выгружен на кассу. Оплата покупок сертификатом становится возможна после того, как сертификат был продан и на его счет начислена определенная сумма.

Для отправки сообщений об операциях с балансом сертификатов может быть использована [очередь сообщений Artix-Queue.](http://docs.artix.su/pages/viewpage.action?pageId=12452791)

# <span id="page-0-0"></span>Конфигурирование модуля

O)

Для подключения модуля сертификатов необходимо в директории /linuxcash/cash/conf/plugins создать файл с расширением .xml, в котором необходимо указать идентификатор модуля, размещение плагина и прочие параметры. Например, artix\_certificate.xml.

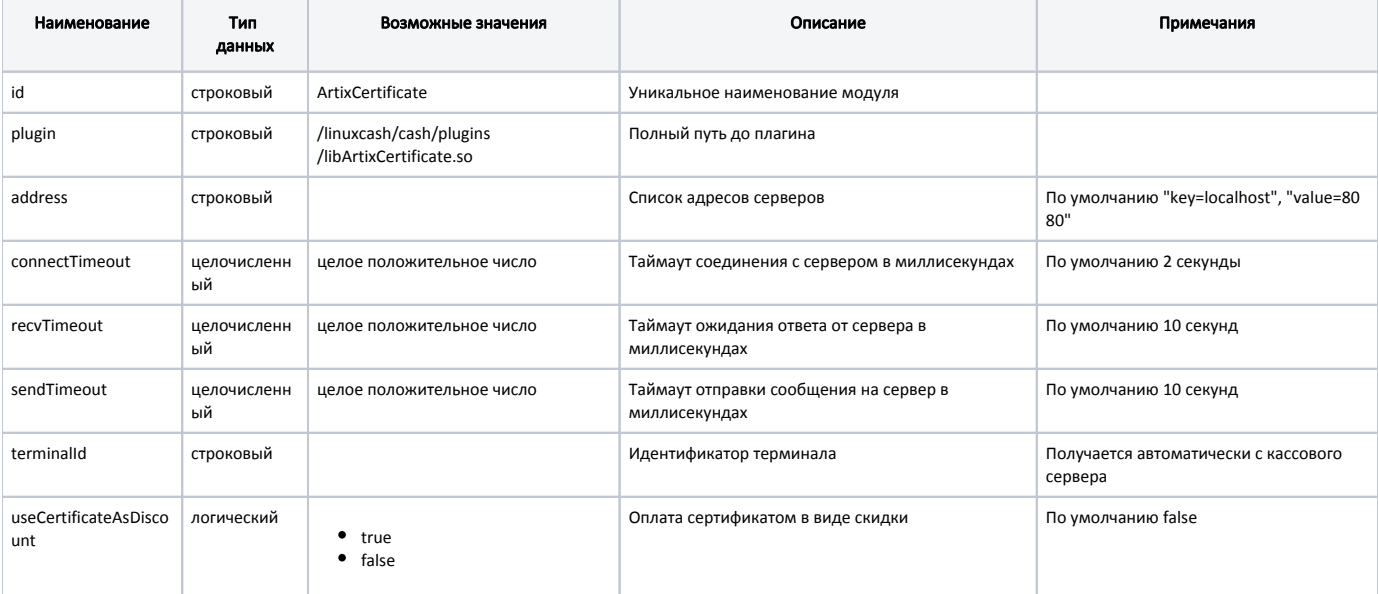

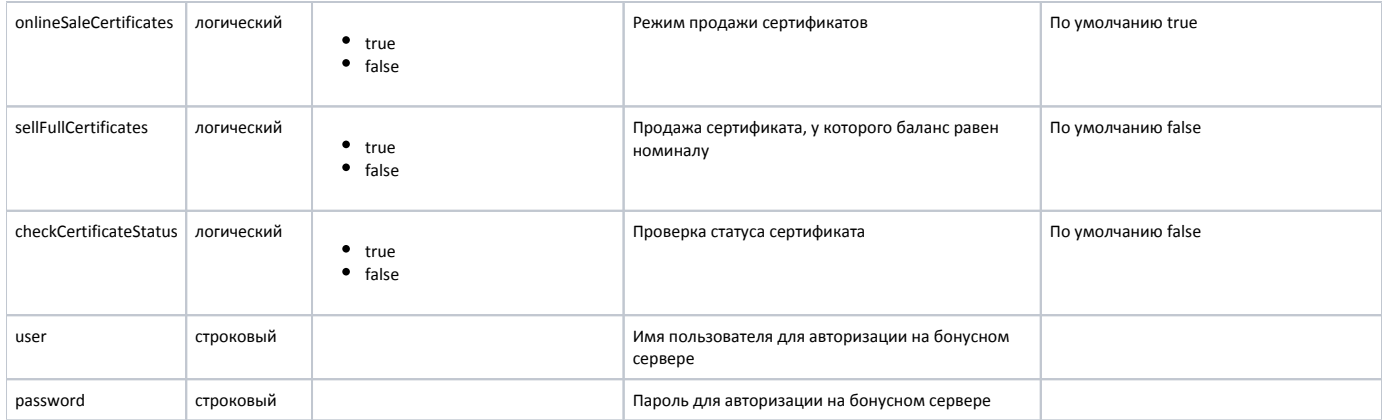

Данные об идентификаторе терминала задаются на кассовом сервере и передаются на кассу. При продаже или оплате подарочным сертификатом наличие идентификатора терминала в первую очередь проверяется в файле artix\_certificate.xml, а при отсутствии terminalld в данном файле его значение получается из параметра cash.code конфигурационного файла /linuxcash/cash/sync/properties/cash.ini. Настройки файла cash.ini получаются автоматически с кассового сервера, изменение данных вручную не рекомендуется, т.к. при следующем получении настроек с кассового сервера данные будут перезаписаны.

В случае невозможности получить идентификатор сертификат не может быть продан или использован при оплате, на экран кассира выводится сообщение "Терминал не найден".

<span id="page-1-0"></span>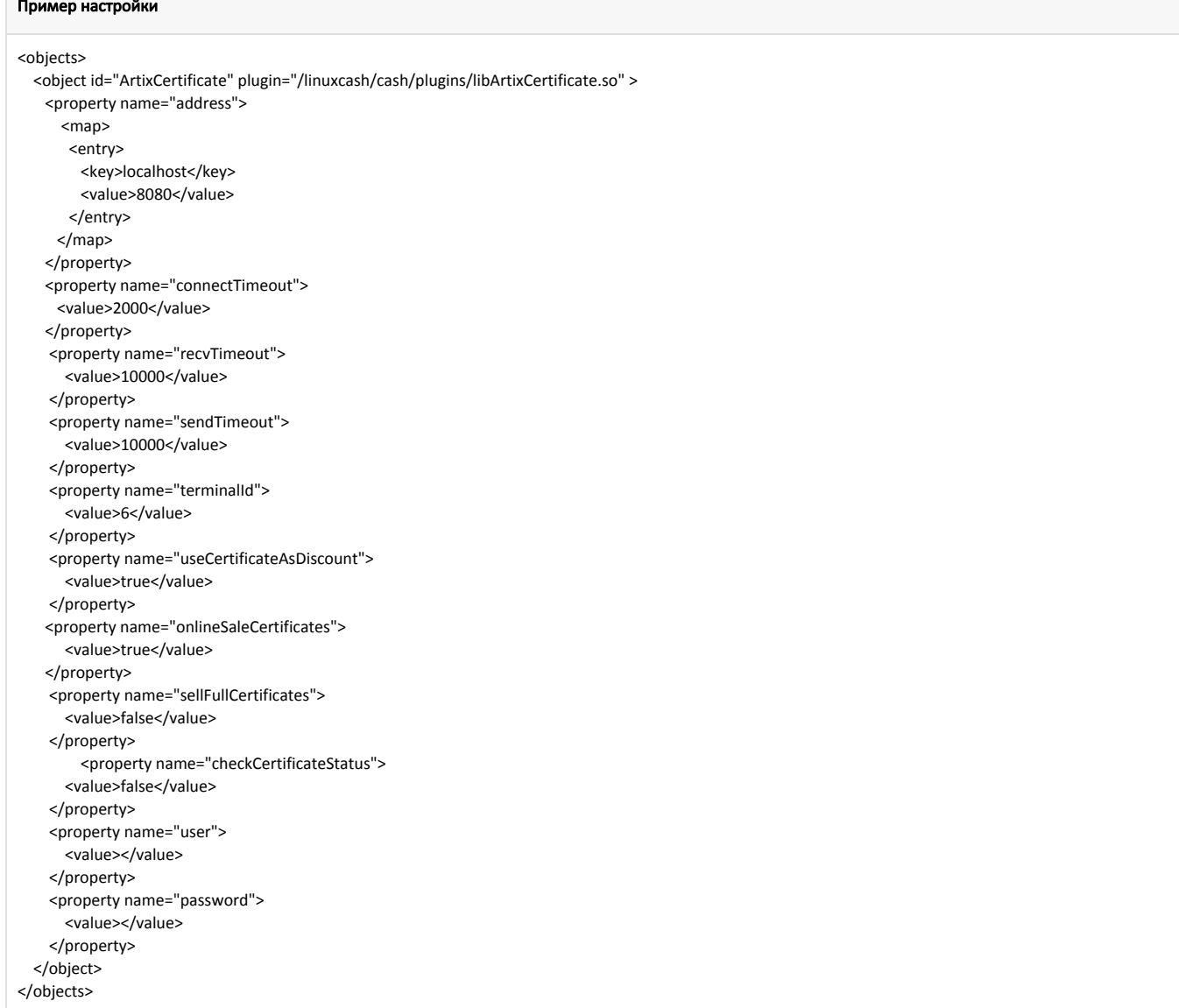

# Продажа подарочных сертификатов

Кассовое ПО Artix позволяет продавать подарочные сертификаты как самостоятельный товар. Режим продажи сертификатов определяется параметром onlineS aleCertificates в файле /linuxcash/cash/conf/plugins/artix\_certificate.xml:

- при значении параметра true используется online-режим продажи сертификатов. В этом случае добавление сертификата в чек в качестве товарной позиции возможно только при наличии связи с бонусным сервером, на который отправляется запрос для проверки баланса сертификата. При значении баланса равном 0 сертификат будет добавлен в чек, баллы будут зарезервированы на бонусном сервере. Если при проверке обнаружится, что баланс сертификата не равен 0, то на экран будет выведено сообщение "Сертификат уже продан", сертификат нельзя добавить в чек. Начисление бонусов осуществляется после закрытия чека продажи при наличии связи с сервером. Если связь с сервером исчезла после добавления сертификата в чек, то сертификат будет продан, зарезервированные бонусы будут начислены на сертификат после восстановления связи.
- при значении false используется offline-режим продажи сертификатов и проверка баланса сертификата не осуществляется. После закрытия чека бонусные баллы помещаются в очередь и начисляются на сертификат при наличии связи с бонусным сервером.

При сторнировании подарочных сертификатов из чека резервирование бонусных баллов отменяется.

Возврат сертификатов производится аналогично продаже. Возврат сертификата возможен только в том случае, если он не был использован.

Сертификаты, которые были использованы, невозможно вернуть по чеку продажи, на экран будет выведено соответствующее предупреждение, сертификаты будут удалены из чека.

- Если бонусы на подарочном сертификате потрачены полностью, то его возврат запрещен, на экран будет выведено предупреждение "Сертификат уже использован или истек срок его годности".
- Если бонусы на подарочном сертификате потрачены частично, то его возврат запрещен, на экран будет выведено предупреждение "Сертификат уже использован".

Оплата сертификатов разрешена любым типом валюты, кроме бонусных баллов. При попытке оплатить сертификат бонусами на экран кассира выводится сообщение "Невозможно потратить баллы". К позиции с подарочным сертификатом не применяются скидки, но разрешено начисление бонусов на карту клиента.

Начисление баланса на подарочный сертификат может быть выполнено предварительно или в момент продажи. Необходимость начисления баланса на подарочный сертификат определяется параметром sellFullCertificates в файле /linuxcash/cash/conf/plugins/artix\_certificate.xml.

- Значение параметра true используется для продажи сертификатов с предварительно начисленным балансом. В этом случае, если:
	- баланс равен номиналу, то сертификат продается без начисления,
	- баланс не равен 0 или номиналу, то сертификат не может быть продан,
	- $\circ$  баланс равен 0, то сертификат продается, на карту выполняется начисление в размере номинала,
- Значение параметра false применяется при продаже сертификатов без начисленного баланса. При продаже выполняется начисление на карту.

Для активации и продажи сертификата необходимо выполнить добавление сертификата в чек продажи. Для добавления сертификата в чек в утилите администрирования Yuki необходимо на клавишу настроить действие "Сертификат" с командой COMMAND\_CERTIFICATE. О настройке действий подробнее можно прочитать в разделе "[Настройка действий"](http://docs.artix.su/pages/viewpage.action?pageId=10649696).

При добавлении сертификата в чек программа запрашивает ввод номера сертификата в диалоговое окно. При добавлении сертификата в чек проверяется разрешен ли ввод номера сертификата с текущего устройства (сканер штрих-кода, ридер карт, вручную).

При распознавании номера данные обрабатываются следующим образом:

- введенные вручную данные не преобразуются,
- при вводе со сканера выводятся все символы (если не установлена настройка "Пропускать последний символ в номере, который вводится со сканера штрих-кодов"),
- при вводе с ридера карт удаляются все символы кроме цифр.

Сертификат добавляется в чек как товарная позиция и отображается в списке товаров. Атрибуты товарной позиции устанавливаются следующим образом:

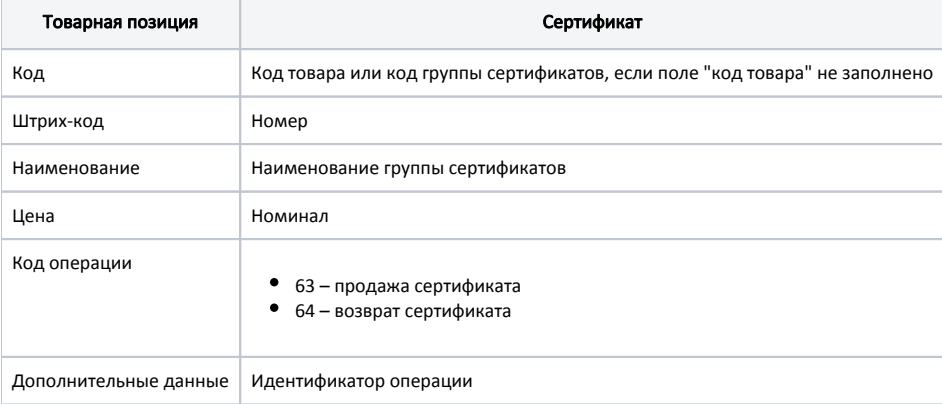

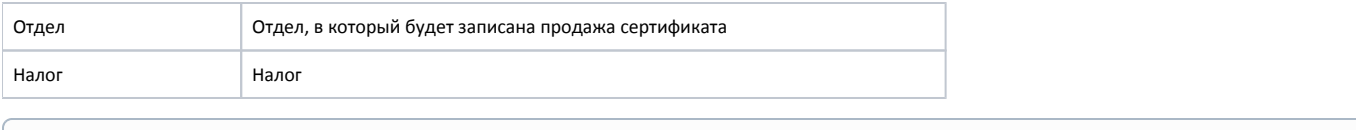

ത При использовании нескольких ФР на кассе сертификат может быть продан только в том случае, если для него задан отдел и для этого отдела настроено соотнесение отделов с одним из ФР. В противном случае сертификат в чек не будет добавлен, на экран будет выведена ошибка "Товару не назначена ККМ".

В кассовом ПО Artix предусмотрена возможность указывать количество смен, в диапазоне которых будет осуществляться локальная проверка, был ли продан сертификат. Количество смен задаётся параметром soldChekDepth в конфигурационном файле /linuxcash/cash/conf/ncash.ini.d/artixcertificate.ini в секции [ArtixC ertificate].

Если сертификат был продан в смене, входящей в диапазон, то при добавлении сертификата в чек будет выведено предупреждение "Сертификат уже был продан".

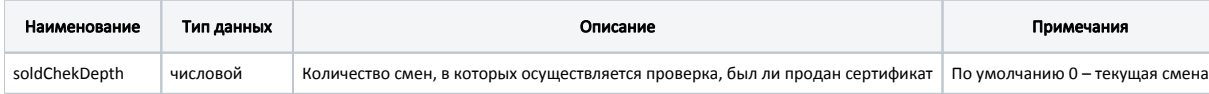

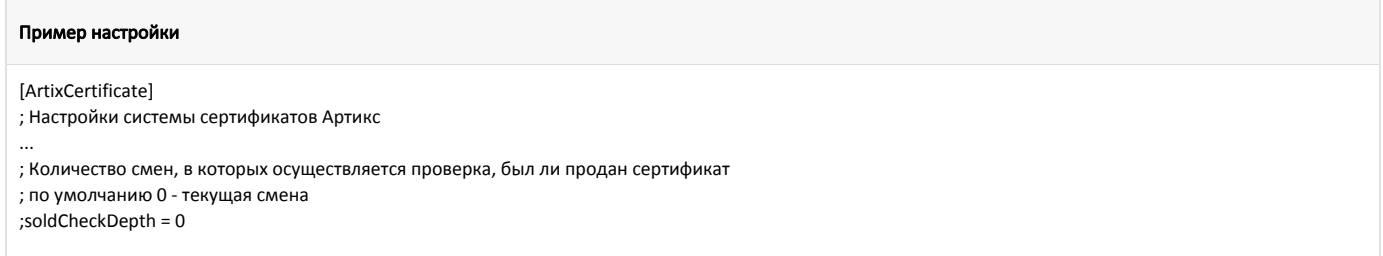

В кассовом ПО Artix реализована возможность ограничения продажи сертификата в чеке с другими товарами, задается параметром separateCertificateSale в конфигурационном файле /linuxcash/cash/conf/ncash.ini.d/artixcertificate.ini в секции [ArtixCertificate]:

- при значении true запрещена продажа сертификатов в чеке с другими товарами:
	- $\circ$  при попытке добавить сертификат в чек, содержащий товары, на экран будет выведено сообщение "Продажа сертификата разрешена только отдельным чеком",
	- при попытке добавить товары в чек, содержащий сертификат, на экран будет выведено сообщение "Запрещено добавление товаров в чек с сертификатом".
- при значении false разрешена продажа сертификатов в чеке с другими товарами.

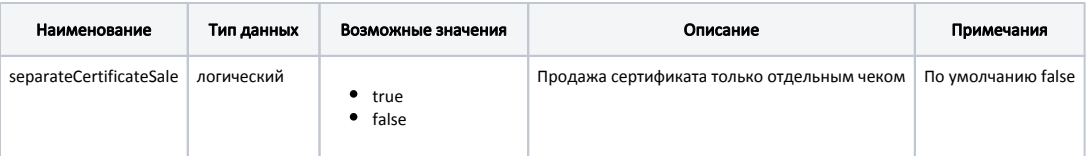

#### Пример настройки

[ArtixCertificate]

...

; Настройки системы сертификатов Артикс

; Продажа сертификата только отдельным чеком

- ; по умолчанию false
- ; separateCertificateSale = false

## <span id="page-3-0"></span>Продажа сертификатов со свободным номиналом

Кассовое ПО Artix позволяет продавать сертификаты, указывая их номинал при добавлении сертификата в чек. В случае, когда номинал равен 0 или не указан, кассиру будет предложено ввести сумму вручную.

Для ввода суммы сертификата могут быть заданы следующие ограничения:

- Кратность число, которому должна быть кратна вводимая сумма. Если кратность не указана или равна 1, то проверка кратности не производится.
- Максимальная сумма сумма, которую не должен превышать номинал сертификата. Если критерий не указан, то пороговое значение не производится.

Минимальная сумма – сумма, меньше которой номинал сертификата не может быть задан. Если значение не указано, то пороговое значение равно 1.

Ограничения задаются при выгрузке справочников сертификатов на кассу или при помощи утилиты администрирования Yuki в разделе "Карты и группы" – "Сертификаты".

## <span id="page-4-0"></span>Продажа сертификата в соответствии с ФЗ-54

При продаже сертификата в соответствии с ФЗ-54 необходимо указывать признак предмета расчета: в [БД Dictionaries в таблице Certificate](https://docs.artix.su/pages/viewpage.action?pageId=86248304#id-,-Certificate�) в поле paymentobject указать значение 10.

Если поле не заполнено, в качестве признака предмета расчета по умолчанию устанавливается 10.

При продаже в позицию документа в [БД Documents в таблицу Goodsitem](https://docs.artix.su/pages/viewpage.action?pageId=86248344) записываются значения:

- $\bullet$  признак предмета расчета paymentobject = 10 (предоплата);
- признак способа расчета paymentmethod = 3 (аванс).

## <span id="page-4-1"></span>Возврат подарочных сертификатов

Настройками кассового ПО Artix может быть запрещен возврат ранее проданных сертификатов. Данное поведение определяется параметром forbidBackCertific ate в конфигурационном файле /linuxcash/cash/conf/ncash.ini.d/artixcertificate.ini в секции [ArtixCertificate]:

- при значении true возврат сертификатов запрещен:
	- $\circ$  при попытке добавить сертификат в чек возврата на экран будет выведено предупреждение "Возврат сертификатов запрещен",  $\circ$  при попытке добавить сертификат в чек возврата по чеку продажи на экран будет выведено предупреждение "Товары, запрещенные для
	- возврата, удалены из чека",
- при значении false возврат сертификатов разрешен.

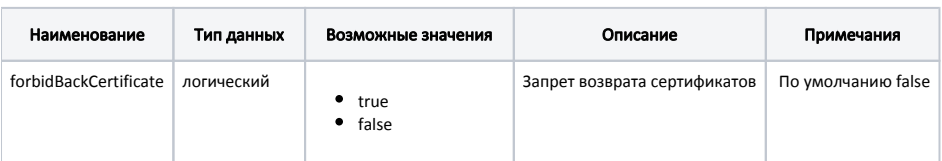

#### Пример настройки

- [ArtixCertificate] ; Настройки системы сертификатов Артикс
- ...

⊕

൘

; Запрет возврата сертификатов

- ; по умолчанию false
- ;forbidBackCertificate = false

# <span id="page-4-2"></span>Оплата сертификатом

Начиная с версии 4.6.125 реализована возможность ограничить оплату чека сертификатом в рамках одного магазина. Получение настроек происходит автоматически с бонусного сервера.

Начиная с версии 4.6.141 реализована возможность запрашивать ПИН-код при оплате чека сертификатом.

Начиная с версии 4.6.208 реализована возможность частичной оплаты чека подарочным сертификатом.

Использование подарочного сертификата фиксируется в чеке как оплата. Оплата подарочным сертификатом может быть выполнена только при наличии связи с бонусным сервером независимо от режима работы кассы, так как невозможно проверить баланс сертификата. На экран будет выведена ошибка "Нет связи с сервером".

Для использования сертификата как способа оплаты необходимо, чтобы данный сертификат был активирован и его баланс не был равен 0. Чтобы настроить оплату сертификатом, необходимо в утилите Yuki добавить валюту с типом операции "Оплата сертификатом". Для оплаты сертификатами необходимо использовать тип оплаты "Предварительная оплата (аванс)".

Настройками кассового ПО Artix может быть предусмотрен запрос ПИН-кода сертификата при оплате им чека продажи. Запрос ПИН-кода определяется параметром usePincode в конфигурационном файле /linuxcash/cash/conf/ncash.ini.d/artixcertificate.ini в секции [ArtixCertificate]:

- при значении true при оплате сертификатом будет запрошен ПИН-код сертификата,
- при значении false оплата сертификатом осуществляется без запроса ПИН-кода.

Для корректной работы настройка "Запрос ПИН-кода" должна быть включена на кассе и на [сервере сертификатов](https://docs.artix.su/pages/viewpage.action?pageId=12460779).⊕

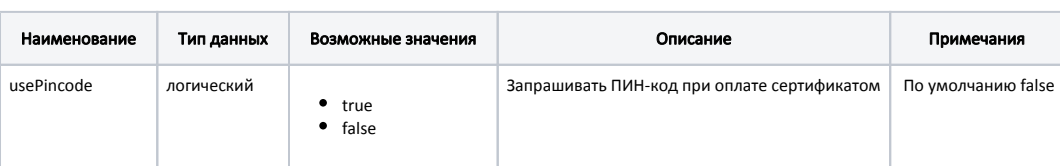

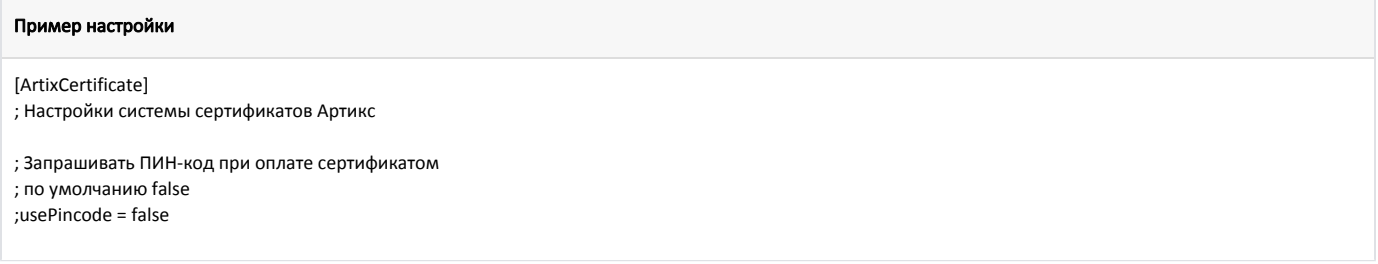

Сертификатом возможно оплачивать только на необходимую сумму. Если сумма чека превышает баланс сертификата, то после оплаты сертификатом сумма чека уменьшится на стоимость сертификата. Оставшуюся сумму можно доплатить любым другим способом.

#### Пример

Пусть имеется чек на сумму 1200 рублей.

После оплаты чека сертификатом на сумму 500 рублей сумма чека уменьшается до 700 рублей. Остаток можно оплатить наличными или банковской картой.

## <span id="page-5-0"></span>Оплата валютой/скидкой

Оплата сертификатом может быть применена в чеке как оплата валютой или как скидка. Способ оплаты определяется параметром useCertificateAsDiscount в плагине сертификатов /linuxcash/cash/conf/plugins/artix\_certificate.xml:

- при значении параметра true оплата сертификатом применяется в виде скидки,
- при значении параметра false оплата сертификатом проводится в качестве оплаты валютой.

## <span id="page-5-1"></span>Оплата – частичное/полное списание

Для сертификатов может быть строго определен способ списания средств с его счета. Метод списания указывается при создании группы сертификатов в [утилит](https://docs.artix.su/pages/viewpage.action?pageId=12455414) [е администрирования Yuki](https://docs.artix.su/pages/viewpage.action?pageId=12455414) или в [системе Loyalty Management](https://docs.artix.su/pages/viewpage.action?pageId=16714681).

Если параметр полного списания не установлен, то возможно выполнить частичное списание средств с подарочного сертификата. Частичное списание позволяет оплачивать одним сертификатом необходимое число покупок, до тех пор пока сумма на нем не иссякнет.

#### Пример

Сертификатом, для которого не установлен параметр полного списания, возможно оплатить несколько покупок, пока денежные средства с сертификата не будут списаны полностью.

Например: сертификатом на 1000 руб. возможно оплатить два чека: чек на 400 руб. и чек на 600 руб.

В кассовом ПО Artix при оплате сертификатом может быть предусмотрено отображение остатка на балансе сертификата, данное поведение определяется параметром showCertificateBalance в конфигурационном файле /linuxcash/cash/conf/ncash.ini.d/gui.ini в секции [GUI.CertificatePaymentProcessing]:

- при значении true на экран будет выведено сообщение "На балансе сертификата имеется остаток равный <баланс\_сертификата>. Верните сертификат покупателю". Значение по умолчанию,
- при значении false на экран будет выведено сообщение "На балансе сертификата имеется остаток. Верните сертификат покупателю".

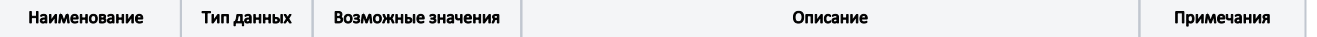

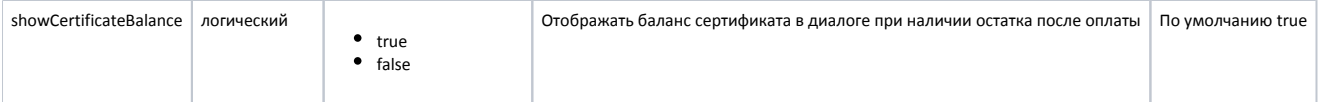

#### Пример настройки

[GUI.CertificatePaymentProcessing]

; Отображать баланс сертификата в диалоге при наличии остатка после оплаты

; По умолчанию true

;showCertificateBalance = true

Если параметр полного списания установлен, то независимо от суммы чека будет списываться вся сумма сертификата. После того, как остаток средств на сертификате будет равен 0, на экран будет выведено сообщение "Сертификат успешно использован. Необходимо его изъять".

### Пример

Сертификатом, для которого установлен параметр полного списания, возможно оплатить только одну покупку. При первой покупке с сертификата спишется вся сумма, вне зависимости от суммы чека.

Например: при оплате чека на 600 руб. сертификатом с номиналом 1000 руб. с сертификата спишется вся сумма.

В кассовом ПО Artix при оплате сертификатом с полным списанием может быть установлен запрет на оплату, если баланс сертификата превышает сумму чека. Запрет оплаты с полным списанием задается параметром forbidPartialSpend в конфигурационном файле /linuxcash/cash/conf/ncash.ini.d/artixcertificate.ini в секции [ArtixCertificate]:

- при значении true:
	- $\circ$ если сумма оплаты меньше баланса сертификата, то на экран будет выведена ошибка "Сумма оплаты меньше баланса сертификата",
	- $\circ$ если сумма оплаты равна или больше баланса сертификата, то на экран будет выведено сообщение "Сертификат успешно использован. Необходимо его изъять",
- при значении false и любой сумме оплаты сертификатом на экран будет выведено сообщение "Сертификат успешно использован. Необходимо его изъять".

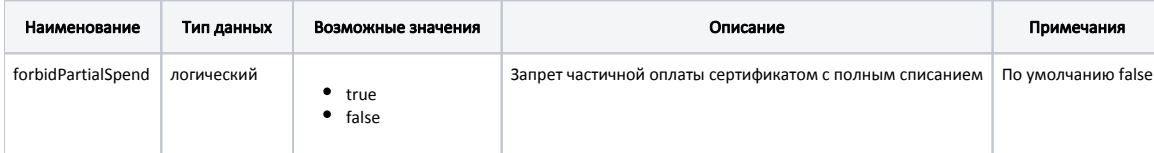

#### Пример настройки

[ArtixCertificate]

...

- ; Запрет частичной оплаты сертификатом с полным списанием
- ; по умолчанию false
- ;forbidPartialSpend = false

Если на сервере сертификатов активирована настройка оплаты чека сертификатом только в том магазине, где была произведена первая оплата, то при попытке отплатить чек сертификатом в другом магазине на экран будет выведена ошибка. Контроль оплаты проверяется бонусным сервисом.

### <span id="page-6-0"></span>Частичная оплата чека подарочным сертификатом

В кассовом ПО Artix реализована возможность частичной оплаты чека подарочным сертификатом, определяется параметром allowPartialCertificateSpend в конфигурационном файле /linuxcash/cash/conf/ncash.ini в секции [Check]:

- при значении true частичная оплата чека подарочным сертификатом разрешена,
- при значении false частичная оплата чека подарочным сертификатом запрещена, на экран будет выведена ошибка "Допускается только требуемая сумма".

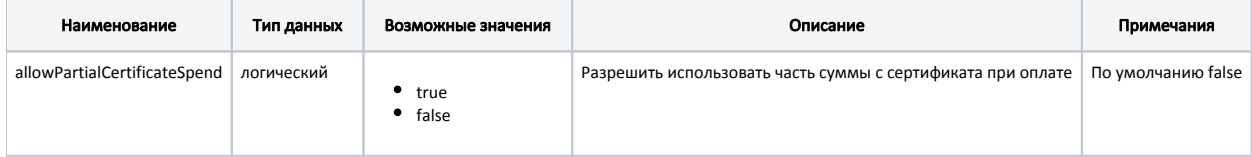

#### Пример настройки

## [Check]

ወ

...

; Разрешить использовать часть суммы с сертификата при оплате

; По умолчанию false

;allowPartialCertificateSpend = false

## <span id="page-7-0"></span>Сгорание остатков баланса сертификата при полном списании

Для корректной работы функционала необходимо использовать модели ФР, оборудованные ФН.

Согласно требованиям ФЗ-54 сертификат используется как самостоятельный тип оплаты. Чтобы в чеке оплата сертификатом фиксировалась как предварительная оплата (аванс), тип оплаты должен быть установлен в значение 3 (в Yuki тип оплаты - "Предварительная оплата (аванс)").

Если при оплате одноразовым сертификатом (способ списания средств - полное списание) происходит оплата товара, стоимость которого меньше номинала сертификата, то данные о сгоревшем остатке должны быть отражены в чеке.

Параметры для обозначения позиции, в которой будет указан остаток сертификата, задаются в конфигурационном файле /linuxcash/cash/conf/ncash.ini в секции [CertificateBurnedAmountPosition].

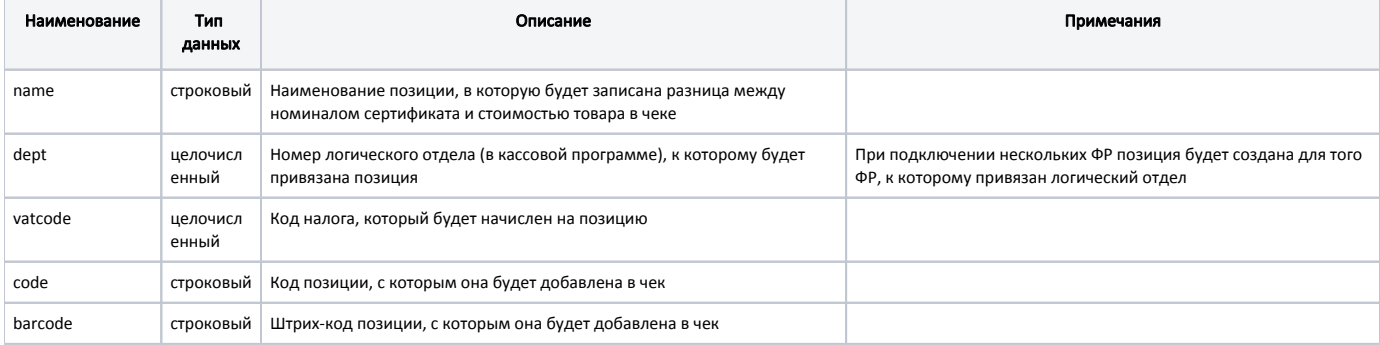

#### Пример настройки

[CertificateBurnedAmountPosition]

; Параметры позиции, которая будет создана при превышении номинальной стоимости подарочной карты

; название позиции

; name = "Превышение номинальной стоимости подарочной карты над продажной ценой товара"

; номер логического отдела

;  $depth = 1$ 

; код налога

;vatcode = 1

; код для позиции

;code = "999999999"

; штрих-код для позиции

:barcode = "999999999"

#### Пример

По условиям работы кассы баланс сертификата списывается полностью, остаток не возвращается, сдача не выдается (у группы сертификатов указан параметр "полное списание").

В чеке продажи имеется товар – Внешний аккумулятор. Стоимость товара 890 р.

Чек оплачивается одноразовым сертификатом с номиналом 1000 р.

Так как гашение сертификата производится полностью независимо от суммы покупки, то на разницу между номиналом сертификата и стоимостью товара в чеке создается позиция.

Чек в ФР будет выглядеть следующим образом:

- 1. Внешний аккумулятор 890 р
	- $\bullet$  Признак способа расчета paymentmethod = 4 (полный расчет)
	- $\bullet$  Признак предмета расчета paymentobject = 1 (товар)
- 2. Превышение номинальной стоимости подарочной карты над продажной ценой товара 110 р
	- $\bullet$  Признак способа расчет paymentmethod = 4 (полный расчет)
	- Признак предмета расчета paymentobject = 13 (иной предмет расчета)

```
Сумма по чеку предоплатой 1000 р.
```
Позиция чека, отражающая разницу между номиналом сертификата и стоимостью товара, отображается:

- на экране кассира,
- при просмотре чека из архива кассы,
- на печатном чеке.

Вернуть позицию неиспользованной части сертификата нельзя. При возврате по чеку продажи на этапе просмотра документа позиция отображается, при возврате в чеке остаются только товарные позиции.

#### <span id="page-8-0"></span>Возврат товара, оплаченного сертификатом

При возврате товара, оплаченного сертификатом, производится возврат наличными.

# <span id="page-8-1"></span>Просмотр баланса сертификата

Для вывода информации о балансе сертификата необходимо настроить клавишу "Вывод информации о сертификате" с действием на основе команды COMMA ND\_CERTIFICATE\_INFO с параметром display, который может принимать следующие значения:

- 1 информация о балансе сертификата будет выведена на экран,
- 2 информация о балансе печатается на квитанции,
- 3 информация о балансе выводится на экран и печатается на квитанции,
- другие значения информация о балансе выводится на экран.

О настройке действий подробнее можно прочитать в разделе "[Настройка действий](http://docs.artix.su/pages/viewpage.action?pageId=10649696)".

По нажатию клавиши на экран кассира выводится диалоговое окно для ввода номера сертификата. После указания номера сертификата и нажатия клавиши "ОК" информация о балансе будет выведена на экран и/или напечатана в зависимости от параметра команды.

При выводе информации о балансе сертификата на экран доступен для просмотра статус сертификата:

- EARN\_ONLY Сертификат еще не продан,
- РАҮ\_ONLY Сертификат принимается к оплате,
- EARN\_PAY Оплата сертификатом запрещена,
- NO\_OPERATION Сертификат уже использован или истек срок его годности.

Запросить информацию о балансе сертификата можно только в режиме формирования товарной части документа.

# <span id="page-8-2"></span>Статус сертификата

При совершении действий с подарочным сертификатом (продаже, возврате, оплате) выполняется проверка статуса сертификата на бонусном сервере. В зависимости от заданных настроек кассовой программы ее поведение может отличаться.

ന

Для работы с сертификатами могут быть заданы только статусы EARN\_ONLY, PAY\_ONLY, EARN\_PAY и NO\_OPERATION. Другие значения считаются некорректными.

# <span id="page-9-0"></span>Продажа сертификата

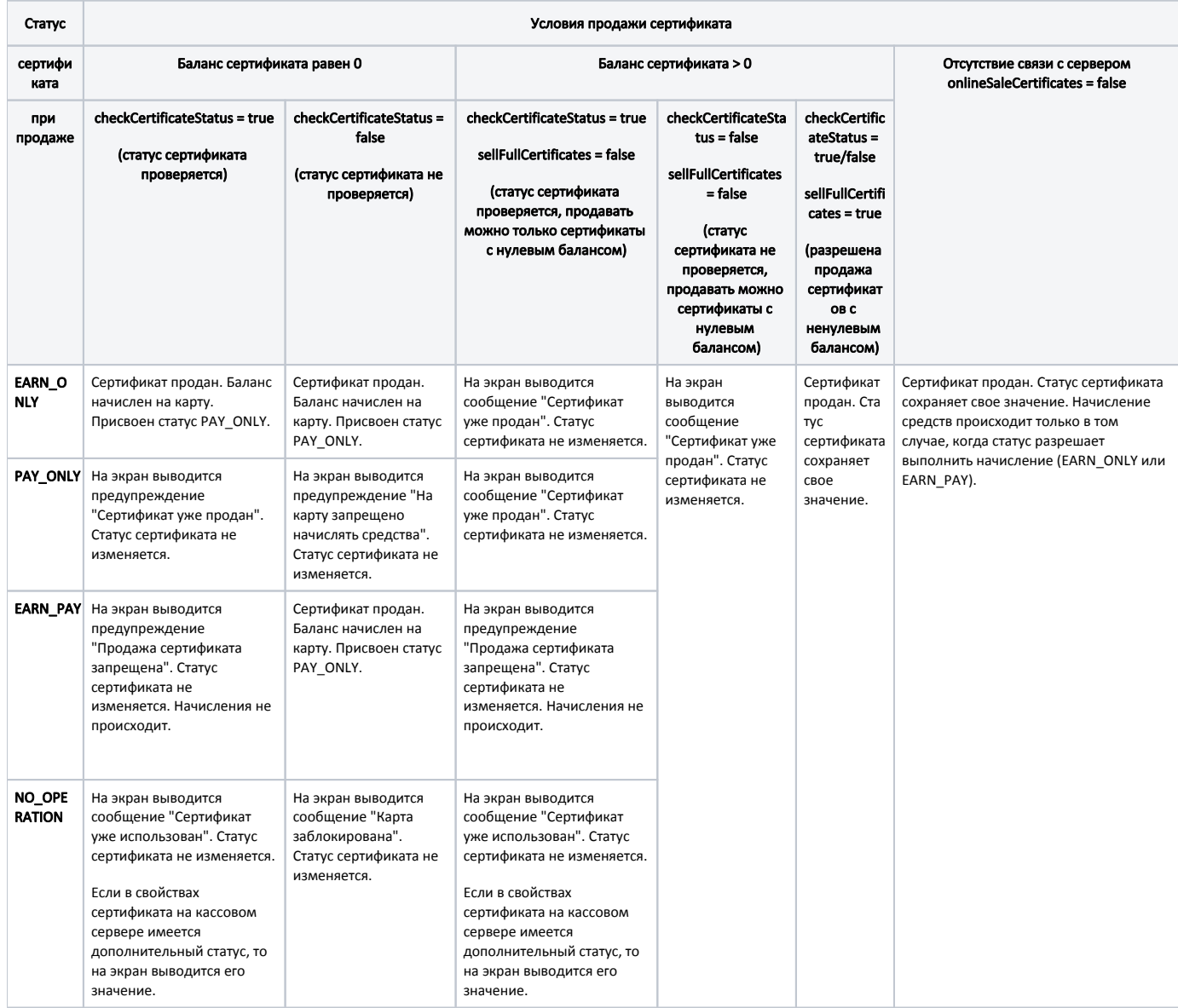

## <span id="page-9-1"></span>Возврат сертификата

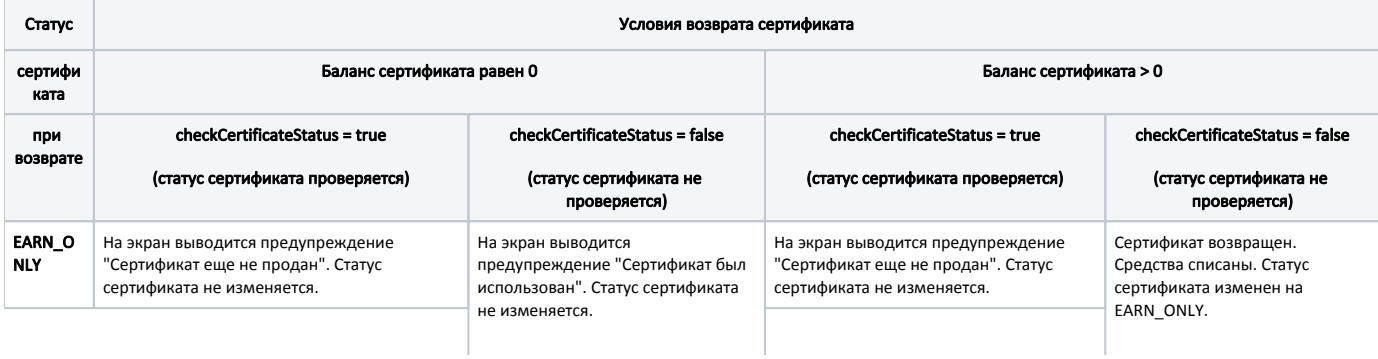

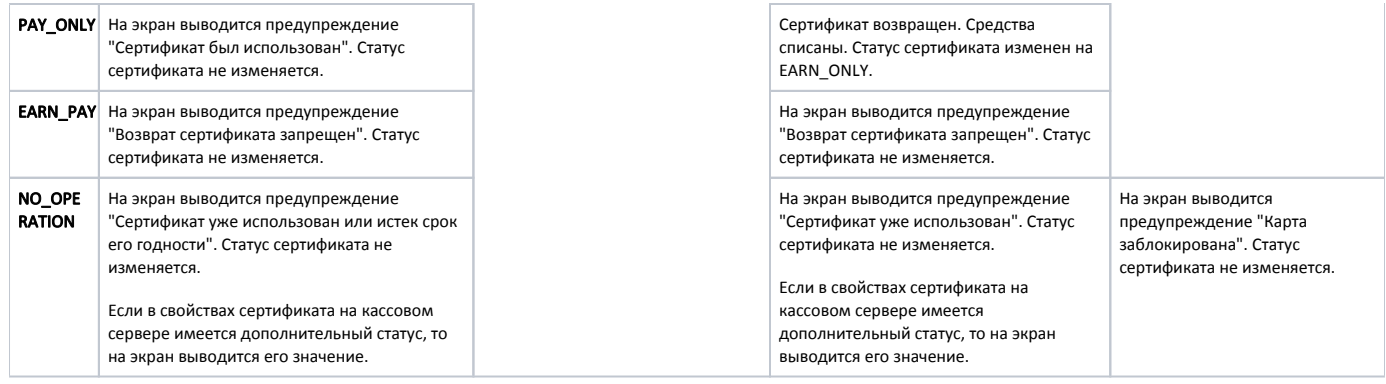

# <span id="page-10-0"></span>Возврат сертификата по чеку продажи

<span id="page-10-1"></span>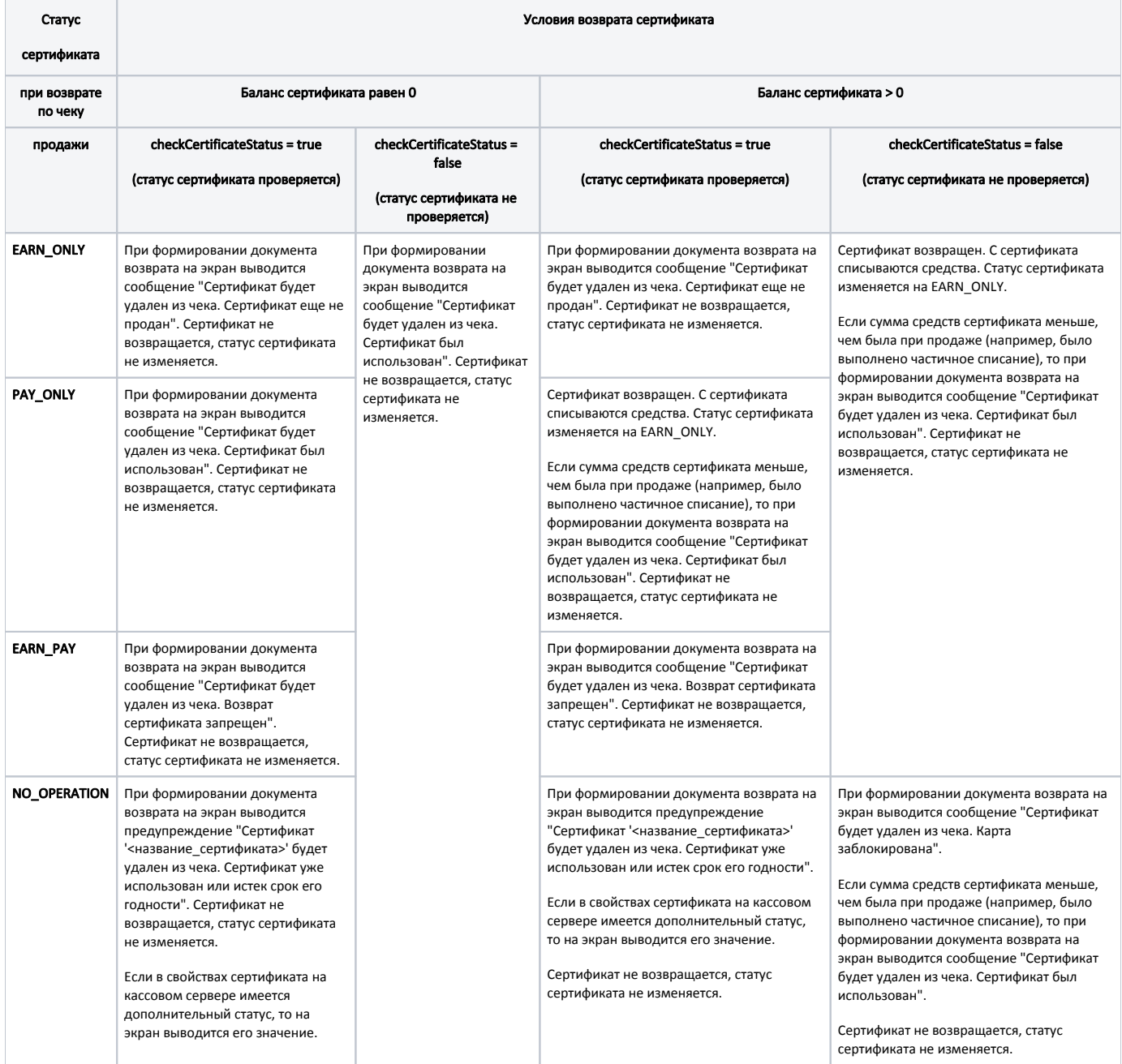

# Оплата сертификатом

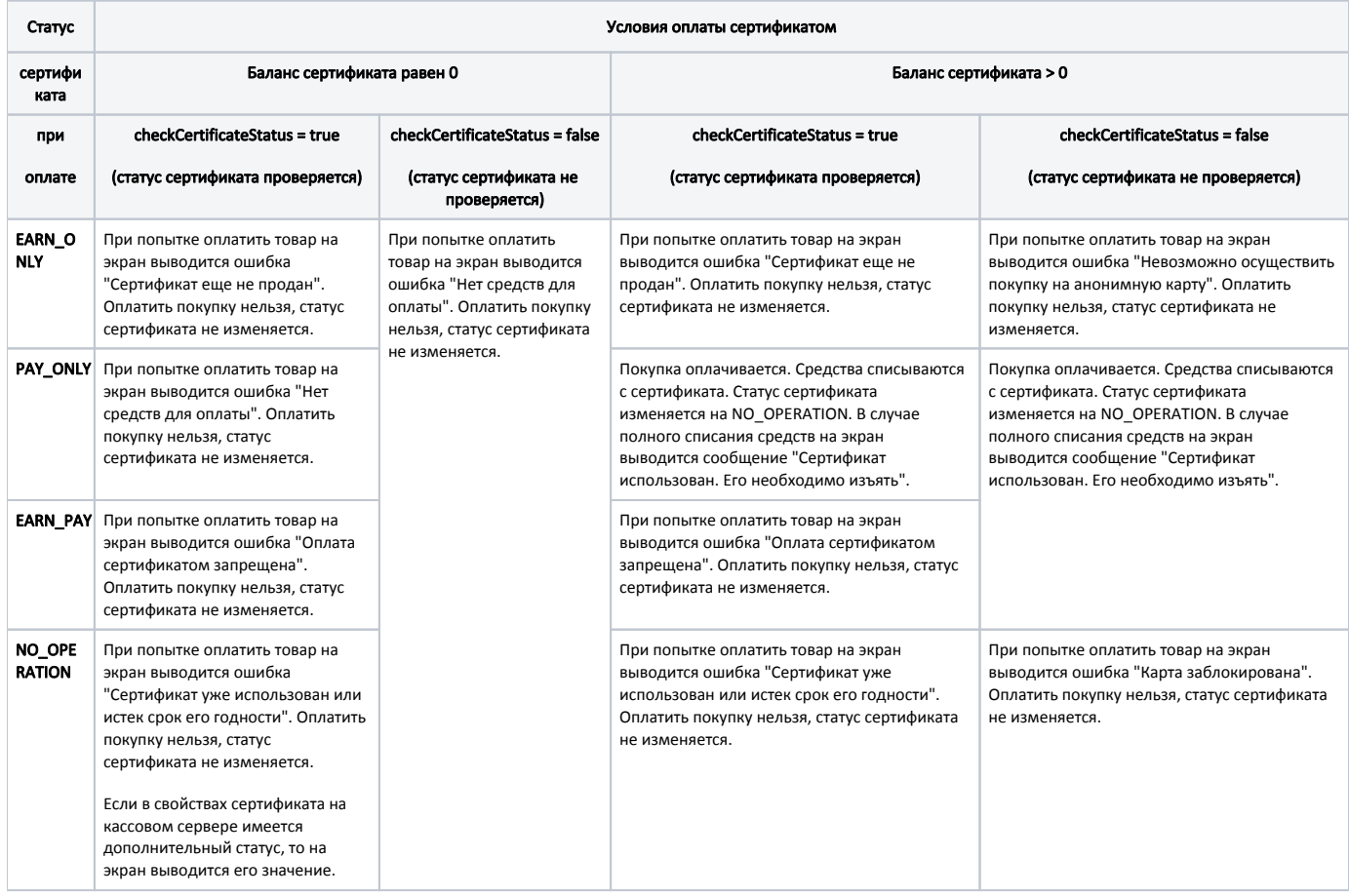